# UNIVERSIDADE ESTADUAL DE SANTA CRUZ DEPARTAMENTO DE CIÊNCIAS EXATAS E TECNOLÓGICAS MESTRADO PROFISSIONAL EM MATEMÁTICA EM REDE NACIONAL

ÍCARO DE ALMEIDA E LACERDA

# **DISCUSSÃO DO SISTEMA LINEAR DE TRÊS EQUAÇÕES E TRÊS INCÓGNITAS COM O USO DO WINPLOT.**

Ilhéus – BA

**ICARO DE ALMEIDA E LACERDA** 

### DISCUSSÃO DO SISTEMA LINEAR DE TRÊS EQUAÇÕES E TRÊS INCÓGNITAS COM O USO DO WINPLOT.

Trabalho de conclusão de curso apresentado ao programa de Pós-graduação strictu sensu nivel mestrado profissional em matemática do Departamento de Ciências Exatas e Tecnológicas - DCET da Universidade Estadual de Santa Cruz - UESC, como requisito paraobtenção do titulo de Mestre Profissional em Matemática.

Aprovado em Ilhéus, 24 de abril de 2014.

COMISSÃO EXAMINADORA

Prof. Dr. Francisco Bruno Souza Oliveira - Orientador - UESC

Prof. Dr. Romenique da Rocha Silva, UESC

res da Sitra

ProP. Dra. Mariana Pinheiro Gomes da Silva - UFRB

#### ÍCARO DE ALMEIDA E LACERDA

# **DISCUSSÃO DO SISTEMA LINEAR DE TRÊS EQUAÇÕES E TRÊS INCÓGNITAS COM O USO DO WINPLOT.**

Dissertação apresentada ao Mestrado Profissional em Matemática em Rede Nacional do Departamento de Ciências Exatas e Tecnológicas da Universidade Estadual de Santa Cruz, como requisito parcial para obtenção do título de Mestre em Matemática.

Área de concentração: Matemática Básica.

Orientador: Prof. Dr. Francisco Bruno Souza Oliveira.

Ilhéus – BA

*À minha amada mãe, Rubenita, e ao meu irmão, Patrício, que sempre me apoiaram e incentivaram. Que mesmo nos momentos mais difíceis, sempre me fizeram acreditar que no final tudo daria certo.*

### **AGRADECIMENTOS**

- À SBM por oferecer aos professores da educação básica a possibilidade de uma formação completa e eficiente, melhorando a qualidade dos profissionais da educação.

- Aos professores do PROFMAT-UESC que acreditaram, aceitaram e participaram deste desafio de aprimorar os professores da educação básica.

- À CAPES pelo apoio dado ao longo do curso.

- Aos meus colegas e amigos da turma do PROFMAT-2012.1, que foram peça fundamental no sucesso dessa árdua caminhada. Em especial, agradecer ao colega e amigo Davi por todo o companheirismo durante o curso, tornando-o, na medida do possível, mais fácil.

- Se me esqueci de algumas pessoas que, de alguma forma, contribuíram para que este momento alcançado, peço desculpas e agradeço a todos.

Muito obrigado!

#### **RESUMO**

Um grande desafio é proposto aos educadores diariamente: simplificar conteúdos complexos e abstratos e mediar o conhecimento diante de um cenário ainda em transformação como é o da educação brasileira. O estudo dos sistemas lineares esteve presente em tempos remotos da nossa civilização, inicialmente na cultura chinesa. E atualmente, é importante para diversas ciências. Todavia, acreditamos que o ensino desse conteúdo vem sendo repassado de maneira abstrata, com ênfase em memorização de fórmulas e aplicações exaustivas de exercícios. Retirando do aluno a possibilidade de ser ativo no processo de construção do conhecimento. Diante dessa problemática elaboramos uma proposta pedagógica sobre a utilização de um software matemático, o Winplot, no ensino dos Sistemas Lineares. Trata-se de um software para plotagem de gráficos em duas ou três dimensões. A partir do uso de um recurso tecnológico que permite estabelecer uma relação geométrica entre os planos gerados pelas equações e os tipos de soluções de um sistema linear, tornamos a aprendizagem dos conceitos teóricos e práticos desse tópico da matemática mais atraente e significativo para o aluno. Descreveremos um conjunto de casos para a aplicação do winplot nas soluções de um sistema linear, acreditando que a proposta constitui ferramenta importante para o ensinoaprendizagem dos Sistemas Lineares.

Palavras-chaves: Sistemas Lineares, Winplot, Ensino-aprendizagem.

#### **ABSTRACT**

Everyday Teachers face big challenges: to simplify complex and abstract contents and replace them in a still in transformation environment as the Brazilian education. The study of linear systems was present in ancient times of our civilization, initially in Chinese culture. Furthermore, it is important to several sciences. However, we believe that the teaching of this content is being done in an abstract way, with emphasis on memorizing formulas and exhaustive exercises, taking away of the student the opportunity to be active in the learning process. Due to this problem, we developed a pedagogical proposal about the usage of mathematical software in the teaching of Linear Systems, the Winplot. This is a software for plotting graphs in two or three dimensions. From the usage of a technological feature that allows you to establish a geometric relationship between the plans generated by the equations and the types of solutions of a linear system, we have made the learning of theoretical and practical more attractive and meaningful to the student of this math concept. We are going to describe a set of cases for the application of winplot in the classroom, by the teacher, during the discussion of solutions in a linear system, believing that this proposal is an important tool for teaching and learning of Linear Systems.

Keywords: Linear System, Winplot, Teaching ond Learning.

### **LISTA DE FIGURAS**

- Figura 4.1.1 Janelas de download.
- Figura 4.1.2 Imagens de instalação do programa.
- Figura 4.1.3 Ícone na área de trabalho.
- Figura 4.1.4 Janela inicial.
- Figura 4.2.1 Interface do programa.
- Figura 4.2.2 Opções de ajuda.
- Figura 4.2.3 Opções da Janela.
- Figura 4.3.1 Janela para gráficos 2D.
- Figura 4.3.2 Opções de Equações.
- Figura 4.3.3 Caixa de entrada das equações.
- Figura 4.3.4 Gráfico em 2D.
- Figura 4.4.1 Janela para gráficos 3D.
- Figura 4.4.2 Opções de Equações.
- Figura 4.4.3 Plano.
- Figura 5.1 Sistema Possível e Determinado: dado por duas retas concorrentes.
- Figura 5.2 Sistema Possível e Determinado: dado por duas retas coincidentes.
- Figura 5.3 Sistema Impossível: dado por duas retas paralelas.
- Figura 5.4 S.P.D.: Planos Concorrentes num ponto.
- Figura 5.5 S.P.I.: Planos Coincidentes.
- Figura 5.6 S.P.I.: Dois planos coincidentes e um concorrente.
- Figura 5.7 S.P.I.: Planos se interceptam numa reta.

Figura 5.8 – S.I.: Planos paralelos.

- Figura 5.9 S.I.: Dois planos coincidentes e um paralelo a eles.
- Figura 5.10 S.I.: Dois planos paralelos e um concorrente.
- Figura 5.11 S.I.: Planos concorrentes dois a dois.

# **SUMÁRIO**

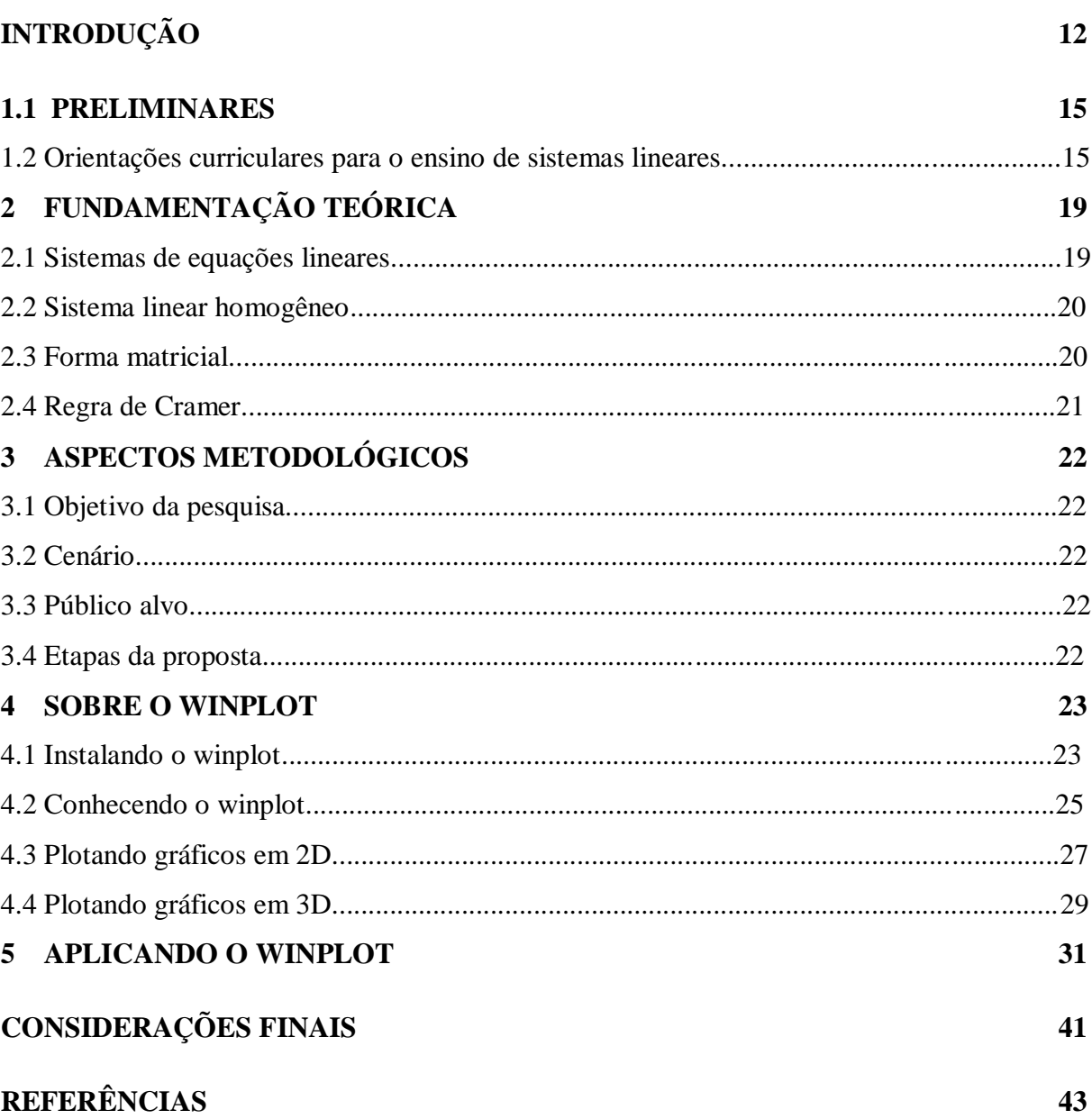

## **INTRODUÇÃO**

O sistema educacional brasileiro passa, atualmente, por um momento de grande transformação. O país tem conquistado mais espaço no cenário mundial e chamado a atenção do mundo ao ser escolhido, por exemplo, para sediar a Copa do Mundo de Futebol de 2014 e receber os Jogos Olímpicos de 2016. Esse destaque gerou cobranças internas e externas por um Brasil mais equilibrado. Segurança, saúde e educação de qualidade são indicadores que determinam o nível de desenvolvimento de um país.

Nesse sentido, algumas pesquisas, como o Exame PISA, de 2009, que classificou a educação Brasileira em 53° lugar entre 65 países, apontaram que há muito que melhorar. Percebemos que um dos motivos da baixa qualidade do ensino no Brasil é a metodologia que, na maioria das vezes, é antiquada e ineficiente. Muitas das nossas escolas reproduzem um modelo ultrapassado de educação onde o professor, em geral, ministra o conteúdo e o aluno é um elemento passivo no processo de ensino-aprendizagem. O resultado disso é um professor que não busca qualificação constantemente e um aluno desmotivado e desinteressado.

O professor de matemática, por vezes, é questionado da importância e da utilidade do conteúdo ministrado para a vida do educando. Tais perguntas nem sempre são respondidas e o aluno costuma se tornar avesso à matéria, prejudicando todo o seu desenvolvimento escolar. Educadores mais preparados, com uma abordagem mais atual, que buscam diversificar seus métodos de ensino, sempre levando em consideração as particularidades de cada ambiente, público-alvo e realidade socioeconômica, tendem a aproximar-se dos educandos e compreender suas fraquezas e potencialidades a serem trabalhadas.

Embora existam ainda muitos entraves para se desmistificar os conteúdos matemáticos e transformá-los em produtos concretos e visíveis na vida diária, muitas pesquisas e investimentos têm sido feitos para tentar mudar essa realidade. Segundo Ricardo Amorim, da Isto é, a partir da década de 90, com a universalização da educação básica, a elevação da escolaridade média e a expansão do acesso a universidade, a tendência é termos uma melhora nos resultados dos nossos estudantes nos próximos anos como reflexo das mudanças feitas há 30 anos.

Muitas das pesquisas buscam aperfeiçoar o processo de ensino-aprendizagem dando mais sentido para o aluno naquilo que é transmitido em sala de aula, enquanto que os investimentos, ainda que muito abaixo das necessidades, são destinados à melhoria da infraestrutura do ambiente escolar e na capacitação dos profissionais da educação.

De acordo com Ausubel (1988), é papel do professor atiçar a curiosidade, o senso crítico e a capacidade do aluno de aprender por si só, tornando-o agente ativo do seu próprio processo de aprendizagem. Dessa forma, o professor exerce uma função de mediador entre o conhecimento e o estudante. Recursos como atividades lúdicas e práticas são uma forma de mostrar a importância do conhecimento para seu dia a dia. Segundo Silva (2005, pag 10):

> As dificuldades encontradas pelos estudantes quanto à aprendizagem da Matemática não são motivadas exclusivamente pelas características da disciplina. Essas dificuldades são reflexos, também, da capacitação deficitária dos professores, da busca inadequada de novos recursos pedagógicos e da falta de contextualização. A busca de solução para essa problemática passa, necessariamente, por uma renovação da escola. É preciso que essa escola se torne um espaço motivante de trabalho e de crescimento pessoal e social. Para isso é necessário uma mudança nos mais diversos níveis, incluindo as práticas pedagógicas, o currículo, o sistema educativo e a própria sociedade em geral.

Em se tratando de renovar a escola, os softwares cumprem bem o objetivo de dar aos alunos uma visão mais prática de alguns conteúdos, dando mais sentido ao que se ensina e ao que se aprende. Alguns softwares estão em língua estrangeira, são muito robustos, caros ou de difícil manuseio de modo que seu uso em sala de aula acaba sendo mais um obstáculo para o professor.

Os avanços no campo da informática vêm crescendo a cada dia. Os resultados de algumas pesquisas mostram que a informática deve ser um item cada vez mais comum no cotidiano da sala de aula dando, com isso, mais significado a conteúdos que não costumam ser facilmente compreendidos. Escolas com salas de informática são construídas para este fim. Por outro lado, a capacitação dos professores não tem acompanhado a velocidade dos avanços de todas essas tecnologias, tornando as salas de informática em diversos momentos mal aproveitadas.

> Ao trazer o computador para a sala de aula, o professor passa a contar não só com mais um recurso para a realização das tarefas, mas está abrindo mais um canal de comunicação com seus alunos. (PENTEADO, 1999, p. 306)

Nesse trabalho, a proposta é fazer o estudo dos tipos de solução do sistema linear de três equações com três incógnitas utilizando um software matemático denominado Winplot. Que constitui um software de plotagem de gráficos em 2D e 3D. Tal software foi escolhido por ser um aplicativo pequeno, traduzido para o português, gratuito e de fácil uso.

O trabalho justifica-se pela necessidade urgente em se realizar pesquisas utilizando o software, trabalhar essa temática, descobrir e reformular métodos e meios de ensinar os conteúdos matemáticos, o que contribuirá significativamente para o processo-aprendizagem dos alunos. Tornando o método de ensino em algo inovador e motivador, que desperte o interesse de professores e alunos e que torne a abstração da teoria matemática em prática, trazendo para o mundo real.

O interesse pelo tema surgiu a partir da vivência como docente, que enfrenta todas as dificuldades em simplificar e demonstrar conceitos matemáticos aos alunos do ensino médio. Pois, temos como objetivo profissional o de não apenas passar conceitos mecânicos, maçantes e decorados, mas o de mediar o conhecimento a tal ponto que o aluno perceba que tais conceitos fazem parte do mundo que o cerca. Ao lesionar em turmas do ensino médio, nos deparamos com questionamentos que suscitaram nosso tema de pesquisa. Diante de um desses questionamentos, nasceu a necessidade de buscar meios para melhorar o ensino dos tipos de soluções dos sistemas lineares de três equações e três incógnitas para os estudantes da segunda série do ensino médio.

Dessa forma, o trabalho possui como objetivos: Objetivo geral: Demonstrar a eficácia do software winplot no estudo das soluções dos sistemas lineares. Objetivo específico: Propor um conjunto de orientações para a aplicação do winplot nas soluções de um sistema linear. Para alcançarmos nossos objetivos elaboramos como questão norteadora: É possível melhorar de maneira significativa o ensino de sistemas lineares utilizando o software winplot?

Esse trabalho está estruturado em 5 capítulos. Na introdução temos a justificativa, objetivos e o questionamento que levou a essa pesquisa. No capítulo 1 abordamos o que o Ministério de Educação e Cultura (MEC) estabelece como parâmetro no ensino dos Sistemas Lineares e o uso de tecnologias como recursos didáticos. No segundo capítulo é feito o aporte teórico na qual está apoiada a pesquisa. O capítulo 3 versa sobre os aspectos metodológicos do trabalho. O quarto capítulo faz uma breve explanação a respeito do software usado na pesquisa. O capítulo 5 traz a sequência de ensino para a realização da proposta e, por fim, temos as considerações finais e as referências usadas no trabalho.

### **CAPÍTULO 1**

#### **Preliminares**

Nesse capítulo, alguns aspectos em relação ao Ensino dos Sistemas Lineares e o uso da tecnologia em sala de aula.

#### **1.1 Orientações curriculares para o Ensino dos Sistemas Lineares**

Das Orientações Curriculares Nacionais para o Ensino Médio (PCNEM) e dos Parâmetros Curriculares Nacionais (PCN's) obteremos informações acerca do objetivo do ensino dos Sistemas Lineares.

De acordo com o PCN (2000, pag 122), os Sistemas Lineares, como parte da álgebra, devem:

> [...] receber um tratamento que enfatize sua importância cultural, isto é, estender os conhecimentos que os alunos possuem sobre a resolução de sistemas de duas equações e duas incógnitas para sistemas lineares 3 por 3, aplicando esse estudo à resolução de problemas simples de outras áreas do conhecimento.

Segundo as Orientações Curriculares para o Ensino Médio (2006, vol 2, p. 77 e 78), vemos a necessidade de abandonar metodologias que visam a resolução puramente algébricas buscando aliar a esta a interpretação geométrica como meio para tornar a compreensão dos tipos de solução dos sistemas lineares mais significativa para o aluno.

> No estudo de sistemas de equações, além de trabalhar a técnica de resolução de sistemas, é recomendável colocar a álgebra sob o olhar da geometria. A resolução de um sistema 2 X 2 de duas equações e duas variáveis pode ser associada ao estudo da posição relativa de duas retas no plano. Com operações elementares simples, pode-se determinar a existência ou não de soluções desse sistema, o que significa geometricamente os casos de intersecção/coincidência de retas ou paralelismo de retas. A resolução de sistemas 2 X 3 ou 3 X 3 também deve ser feita via operações elementares (o processo de escalonamento), com discussão das diferentes situações (sistemas com uma única solução, com infinitas soluções e sem solução). Quanto à resolução de sistemas de equação 3 X 3, a regra de Cramer deve ser abandonada, pois é um procedimento custoso (no geral, apresentado sem demonstração, e, portanto de pouco significado para o aluno), que só permite resolver os sistemas quadrados com solução única.

As Orientações Curriculares para o Ensino Médio (2006, p. 80-81) apresentam duas correntes de ensino. Elas justificam bem a aplicação de novas tecnologias na sala de aula, sustentando com isso as atividades propostas nesse trabalho.

A primeira corrente, que ao longo dos anos vem sendo mais utilizada nas nossas salas de aula de Matemática, caracteriza o ensino como a transmissão de conhecimento, e a aprendizagem como mera recepção de conteúdos. Conclui-se dessa concepção que a aprendizagem é entendida como um acúmulo de conhecimentos. O ensino baseia-se essencialmente na "verbalização" do conhecimento por parte do professor. Entende-se que essa concepção teórica apresenta ponto positivo, o de atingir um grande número de alunos ao mesmo tempo, pois a atividade estaria a cargo do professor.

Entretanto, vale ressaltar que isso não garante uma demanda de alunos motivados e atentos à palavra do professor. Uma vez que nossos alunos estão imersos em uma sociedade que oferece uma gama de outras motivações, o ensino deve acompanhar as necessidades de um novo tempo. Levando em consideração os nascidos após 1980, chamados de Geração Y, e dos nascidos após 1992, a Geração Z, que são formadas por pessoas muito ligadas às novas tecnologias, que naturalmente vivem num mundo conectado através de várias plataformas, o desafio de prender a atenção delas com a metodologia da primeira corrente se torna ainda mais difícil.

Já a segunda corrente, ainda pouco explorada em nossos sistemas de ensino, transfere para o aluno, em grande parte, a responsabilidade pela sua própria aprendizagem, na medida em que o coloca como ator principal desse processo. O aluno é um elemento ativo no processo de ensino. Essa corrente é baseada nas ideias socioconstrutivistas da aprendizagem, que partem do princípio de que a aprendizagem se realiza pela construção dos conceitos pelo próprio aluno, quando ele é colocado em situação de resolução de problemas. Essa ideia tem como premissa que a aprendizagem se realiza quando o aluno, ao confrontar suas concepções, constrói os conceitos pretendidos pelo professor. Dessa forma, caberia a este o papel de mediador, ou seja, de elemento gerador de situações que propiciem esse confronto de concepções, cabendo ao aluno o papel de construtor de seu próprio conhecimento matemático.

Essa concepção de educação é tema de analise de Paulo Freire (1997), onde ele afirma que ensinar não é apenas transferir o conhecimento que precisa ser apreendido pelo aluno, mas que esse conhecimento precisar ser constantemente testemunhado e vivenciado.

Acreditamos que o uso das novas tecnologias, como softwares matemáticos, pode ajudar a melhorar a aprendizagem da Matemática, pois favorece o desenvolvimento de habilidades e competências a partir do momento que associam a teoria à prática. Isso é reforçado pelos Parâmetros Curriculares Nacionais (2000, p. 16).

> O desenvolvimento de habilidades e o estímulo ao surgimento de novas aptidões tornam-se processos essenciais, na medida em que criam as condições necessárias para o enfrentamento das novas situações que se colocam. Privilegiar a aplicação da teoria na prática e enriquecer a vivência da ciência na tecnologia e destas no social passa a ter uma significação especial no desenvolvimento da sociedade contemporânea.

Esse trabalho não perde de vista algumas das habilidades e competências que devem ser desenvolvidas pelo aluno com o estudo da Matemática. Os Parâmetros Curriculares do Ensino Médio (PCNEM 2000, p. 95-96).

> • identificar variáveis relevantes e selecionar os procedimentos necessários para produção, análise e interpretação de resultados de processos ou experimentos científicos e tecnológicos;

> • identificar, analisar e aplicar conhecimentos sobre valores de variáveis, representados em gráficos, diagramas ou expressões algébricas, realizando previsão de tendências, extrapolações e interpolações, e interpretações;

> • analisar qualitativamente dados quantitativos, representados gráfica ou algebricamente, relacionados a contextos socioeconômicos, científicos ou cotidianos;

> • identificar, representar e utilizar o conhecimento geométrico para o aperfeiçoamento da leitura, da compreensão e da ação sobre a realidade;

> • entender a relação entre o desenvolvimento das Ciências Naturais e o desenvolvimento tecnológico, e associar as diferentes tecnologias aos problemas que se propuseram e propõem solucionar;

> • entender o impacto das tecnologias associadas às Ciências Naturais na sua vida pessoal, nos processos de produção, no desenvolvimento do conhecimento e na vida social.

> • aplicar as tecnologias associadas às Ciências Naturais na escola, no trabalho e em outros contextos relevantes para sua vida;

> • compreender conceitos, procedimentos e estratégias matemáticas, e aplicálas a situações diversas no contexto das ciências, da tecnologia e das atividades cotidianas.

Os Sistemas de Equações Lineares são estudados desde o ensino fundamental com a resolução dos sistemas de duas equações e duas incógnitas e é na segunda série do ensino médio que se aprofundam os estudos em métodos de resoluções mais gerais, para sistemas de **m** equações e **n** incógnitas. Mesmo com essa metodologia os alunos costumam apresentar dificuldades para interpretar as relações entre os sistemas e os tipos de solução. Muitos alunos encontram dificuldades com a abstração necessária para a compreensão das soluções das situações-problemas, principalmente aquelas que possuem infinitas soluções ou nenhuma solução. Nesse caso, o uso de recursos didáticos que facilitem a visualização dos conceitos

envolvidos vai contribuir não somente para um aprendizado mais significativo como também para o desenvolvimento de habilidades e competências citadas nos Parâmetros Curriculares Nacionais.

Com o advento da informática, muitos softwares educacionais foram criados. A criação de planejamentos de aulas com o uso desses softwares fez com que os professores buscassem novas formas de preparar suas aulas. Para a confecção desse trabalho, analisamos uma série de freewares (softwares gratuitos) que são usados com mais frequência em sala de aula, como o Geogebra, Graphmatica, Cabri Geometre II, Equation Grapher, Graphequation, Graphmatica, MathGV e o Winplot.

Por possuir uma interface simples, podendo ser utilizado em qualquer nível da educação básica e superior, não exigir do professor muito tempo de aula dedicado à explicação do seu funcionamento e evitar que esse recurso se torne mais um obstáculo para o aluno, o software escolhido para ser usado nesse trabalho foi o Winplot (versão de 13 de setembro de 2012). Além das qualidades descritas, ainda podemos incluir a minha experiência prévia com seu uso em sala de aula. Enfim, é um ótimo programa para ser usado com o objetivo de desenvolver os conceitos e figuras da Matemática.

Desenvolvido pelo professor Richard Parris, da Phillips Exeter Academy em New Hampshire, e traduzido para o português pelo professor da Universidade Federal da Bahia, Adelmo Ribeiro de Jesus, traz diversas vantagens para seu uso em sala de aula.

> Uma de suas vantagens é a de ser um "programa leve", ou seja, funciona em computadores antigos também, sem perder sua eficiência ou rapidez, pode ser usado em todos os níveis educacionais e possui recursos que variam de uma simples função de 1º grau, até funções do 3º grau e integrais de todos os tipos. É um ótimo plotador de gráficos e possui uma interface gráfica muito boa que dispensa que os usuários decorem comandos para utilizá-lo. O Winplot é um freeware, o que significa que é gratuito, e ainda mais, cabe em um disquete. (Gianery, p. 2)

Além de plotar gráficos, ainda traz outros recursos, como o Advinhar e o Planetas, que serão abordados no capítulo 4 e que podem ser usados para estimular o interesse dos alunos pela matemática.

## **CAPÍTULO 2**

#### **Fundamentação Teórica**

Os primeiros registros do uso dos Sistemas Lineares datam, aproximadamente, do século II A.C. com os chineses resolvendo problemas usando bambus e eliminando incógnitas por meio de operações elementares. A partir do século XVII, os europeus passaram a dar suas contribuições para o desenvolvimento dessa teoria. Hoje ela é parte importante da Álgebra Linear com aplicações em diversas áreas das ciências.

Atualmente, o ensino dos Sistemas Lineares tem deixado de lado as aplicações e enfatizando, de modo exagerado, a resolução de exercícios para a memorização das fórmulas. Isso tem gerado problemas na aprendizagem, pois exige do aluno uma abstração com pouco sentido prático.

#### **2.1 Sistemas de Equações Lineares**

Segundo Manuel Paiva ( p.112 e 113), uma equação linear nas incógnitas **x1, x2, ..., x<sup>n</sup>** é toda equação que pode ser escrita sob a forma  $a_1x_1+a_2x_2+...+a_nx_n=b$ , onde  $a_1, a_2, ..., a_n$  são constantes reais chamadas de coeficientes da equação e **b** é uma constante real chamada de termo independente da equação. A solução dessa equação é toda n-upla de números  $(\alpha_1, \alpha_2, ...,$  $\alpha_n$ ) tal que  $\mathbf{a}_1 \mathbf{a}_1 + \mathbf{a}_2 \mathbf{a}_2 + \dots + \mathbf{a}_n \mathbf{a}_n = \mathbf{b}$  é verdadeira.

Um sistema linear é um conjunto finito de **m** equações simultâneas nas incógnitas x<sub>1</sub>, **x2, ..., x<sup>n</sup>** da forma

 $a_{11}x_1 + a_{12}x_2 + a_{13}x_3 + ... + a_{1n}x_n = b_1$  $a_{21}x_1 + a_{22}x_2 + a_{23}x_3 + \dots + a_{2n}x_n = b_2$  $\mathcal{L}_{\text{max}}$  and  $\mathcal{L}_{\text{max}}$  are the set of the set of  $\mathcal{L}_{\text{max}}$  $\begin{cases} a_{m1}x_1 + a_{m2}x_2 + a_{m3}x_3 + ... + a_{mn}x_n = b_m \end{cases}$ 

A solução do sistema linear é o conjunto de n-uplas que é, simultaneamente, soluções de cada uma das equações do sistema. A quantidade de elementos desse conjunto determina a forma com que o próprio sistema é classificado. O sistema pode ser:

Possível e Determinado (S.P.D.): admite uma única sequência ordenada como solução.

- Possível e Indeterminado (S.P.I.): admite mais de uma ênupla como solução.
- Impossível (S.I): Não admite solução.

#### **2.2 Sistema Linear Homogêneo**

Dizemos que um Sistema Linear é Homogêneo quando todos os termos independentes das equações são nulos, ou seja,

$$
\begin{cases} a_{11}x_1 + a_{12}x_2 + \dots + a_{1n}x_n = 0 \\ a_{21}x_1 + a_{22}x_2 + \dots + a_{2n}x_n = 0 \end{cases}
$$
  

$$
\begin{cases} a_{m1}x_1 + a_{m2}x_2 + \dots + a_{mn}x_n = 0 \end{cases}
$$

Nesse caso, o sistema é sempre possível. Ele pode ser determinado, isto é, com uma única solução, a n-upla (0, 0, ..., 0), chamada de *trivial* ou indeterminado, com outras soluções além da trivial.

#### **2.3 Forma Matricial**

Dado o Sistema Linear

$$
\begin{cases}\na_{11}x_1 + a_{12}x_2 + a_{13}x_3 + \dots + a_{1n}x_n = b_1 \\
a_{21}x_1 + a_{22}x_2 + a_{23}x_3 + \dots + a_{2n}x_n = b_2 \\
\vdots \\
a_{m1}x_1 + a_{m2}x_2 + a_{m3}x_3 + \dots + a_{mn}x_n = b_m\n\end{cases}
$$

Considere as matrizes.

$$
A = \begin{bmatrix} a_{11} & a_{12} & a_{13} & \dots & a_{1n} \\ a_{21} & a_{22} & a_{23} & \dots & a_{2n} \\ a_{31} & a_{32} & a_{33} & \dots & a_{3n} \\ \dots & \dots & \dots & \dots & \dots \\ a_{m1} & a_{m2} & a_{m3} & \dots & a_{mn} \end{bmatrix}, X = \begin{bmatrix} x_1 \\ x_2 \\ x_3 \\ \dots \\ x_n \end{bmatrix} \in B = \begin{bmatrix} b_1 \\ b_2 \\ b_3 \\ \dots \\ b_n \end{bmatrix}.
$$

Dizemos que A.X=B é a forma matricial do Sistema Linear. A matriz A é chamada de matriz incompleta ou matriz dos coeficientes, X, das incógnitas, e B, dos termos independentes. Tanto a matriz X quanto a matriz B são matrizes colunas.

#### **2.4 Regra de Cramer**

A Regra de Cramer, desenvolvida pelo suíço Gabriel Cramer, publicada em 1750, é usada para resolver Sistemas Lineares com número de incógnitas igual ao número de equações. Chamaremos de D o determinante da matriz incompleta A, isto é, D=det(A).

> Seja S um sistema linear com número de equações igual ao de incógnitas. Se D≠0, então o sistema será possível e terá solução única ( $\alpha_1, \alpha_2, ..., \alpha_n$ ), tal que  $\alpha_i = D_i/D$   $\forall i \in \{1, 2, 3, ..., n\}$  onde  $D_i$  é a matriz obtida de A, substituindo-se a i-ésima coluna pela coluna dos termos independentes das equações dos sistema. (IEZZI et. al., p. 122)

O Teorema de Cramer também nos dá a classificação do sistema linear nas seguintes situações:

- O sistema será S.P.I caso D=0 e D<sub>i</sub>=0  $\forall$  i  $\in$  {1, 2, 3, ..., n}.
- O sistema será S.I caso D=0 e D<sub>i</sub>≠0 para algum i  $\in \{1, 2, 3, ..., n\}$ .

No ensino médio, alguns professores gastam muito tempo resolvendo questões através da Regra de Cramer, mesmo existindo outros métodos mais rápidos e práticos, com a justificativa de que esse método facilita a classificação. Nos sistemas 2x2 e 3x3 isso pode acontecer, no entanto, nos sistemas com mais equações e incógnitas, esse método se torna trabalhoso e, até, inviável para se fazer à mão.

## **CAPÍTULO 3**

#### **Aspectos Metodológicos**

Como foi mencionado na introdução, vamos propor atividades que proporcionem uma aprendizagem mais eficiente dos tipos de solução de um sistema linear na segunda série do ensino médio utilizando o software winplot.

#### **3.1 Objetivo da pesquisa**

Através da implementação dessa proposta busca-se demonstrar a eficácia do software winplot no estudo das soluções dos sistemas lineares e propor um conjunto de orientações para a aplicação do winplot nas soluções de um sistema linear.

#### **3.2 Cenário**

Propõe-se que o cenário a ser executada a proposta seja em escolas públicas. Justificada pela necessidade emergente que nossas escolas possuem em melhorar o processo ensino-aprendizagem.

#### **3.3 Público alvo**

Alunos do 2° ano do ensino médio, pois tais alunos estão contemplando o estudo dos sistemas lineares.

#### **3.4 Etapas da proposta**

As atividades que devem ser desenvolvidas nessa proposta deverão ser usadas pelo professor como um recurso adicional após ter sido feita a sensibilização, introdução e explicações a respeito da definição de sistemas lineares e seus tipos de solução. Algumas etapas são necessárias para sua aplicação. Inicialmente é necessário que o software seja instalando e orientado como utilizá-lo na resolução das equações lineares, como segue abaixo.

## **CAPÍTULO 4**

#### **Sobre o Winplot**

Como foi mencionado na introdução, vamos propor atividades que favoreçam uma aprendizagem mais eficiente dos tipos de solução de um sistema linear na segunda série do ensino médio utilizando o software winplot. É importante deixar claro que estas atividades deverão ser usadas pelo professor como um recurso adicional após ter sido feita a sensibilização, introdução e explicações a respeito da definição de sistemas lineares e seus tipos de solução.

#### **4.1 Instalando o Winplot**

Para instalar o Winplot é necessário fazer o download do arquivo executável. Usando um browser, como o Mozila Firefox ou outro de sua preferência, digite http://math.exeter.edu/rparris/winplot.html no campo do Endereço. Após carregar a página, clique no link Portuguese para obter o programa traduzido para o português. Logo deverá aparecer a seguinte janela. Clicando em executar, aparecerá outra janela com o status do download. Na data deste trabalho, a versão disponível foi de 13 de setembro de 2012.

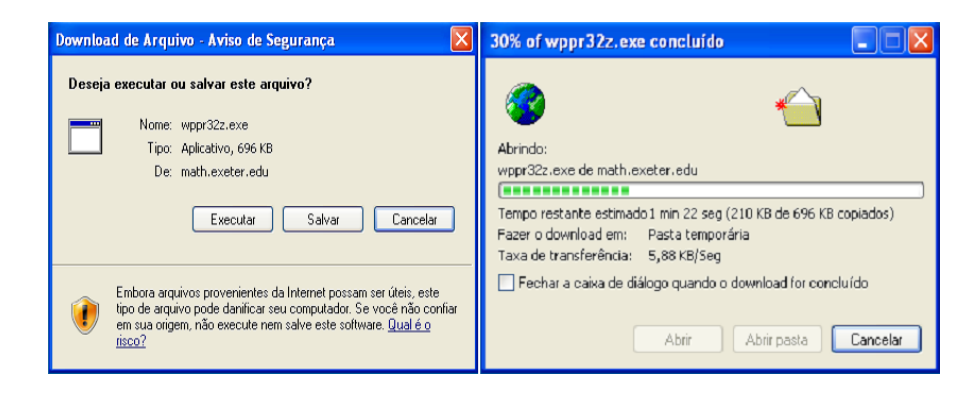

**Figura 4.1.1 - Janelas de download.**

Para completar a instalação, clique em browser e escolha o desktop como destino.

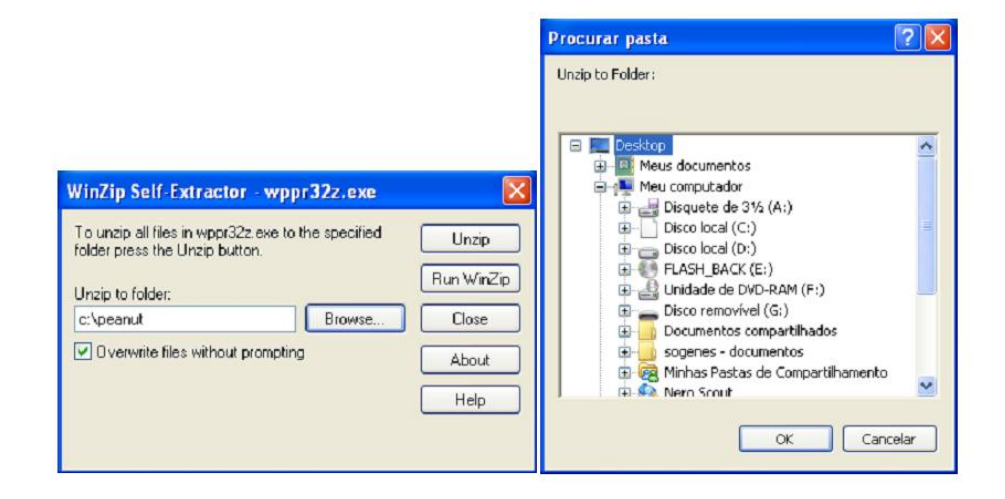

**Figura 4.1.2 – Imagens de instalação do programa.**

Em seguida aparecerá o ícone do Winplot na área de trabalho.

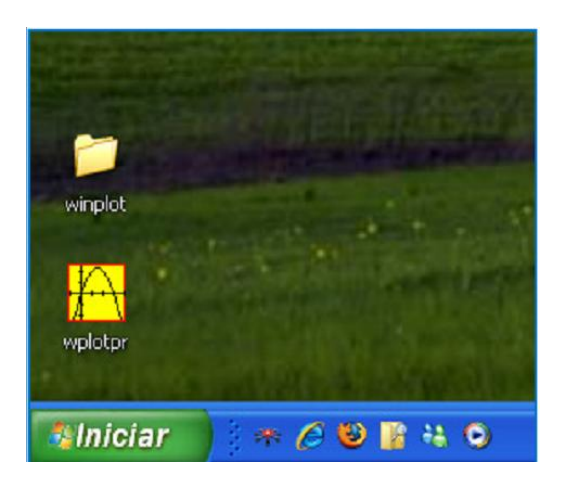

**Figura 4.1.3 – Ícone na área de trabalho.**

Na primeira execução uma janela de ajuda será aberta. Desabilite-a desmarcando a caixa "mostrar dicas ao iniciar". A qualquer momento poder-se-á acessar as informações dessa janela clicando em Ajuda.

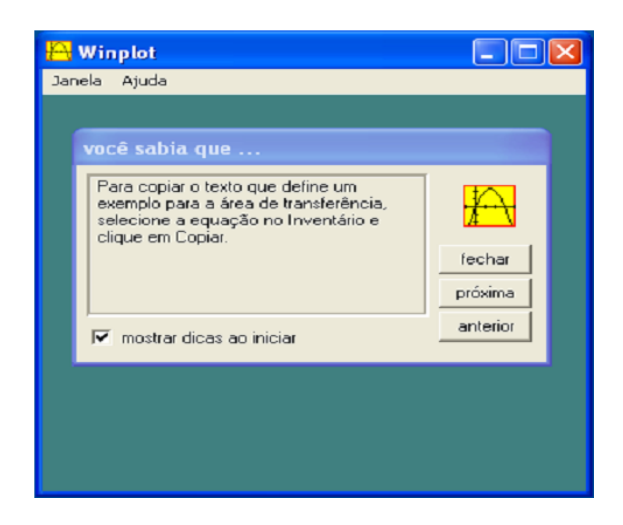

**Figura 4.1.4 – Janela inicial.**

#### **4.2 Conhecendo o Winplot**

Abaixo, temos a janela inicial do software. Podemos observar uma interface simples e em português.

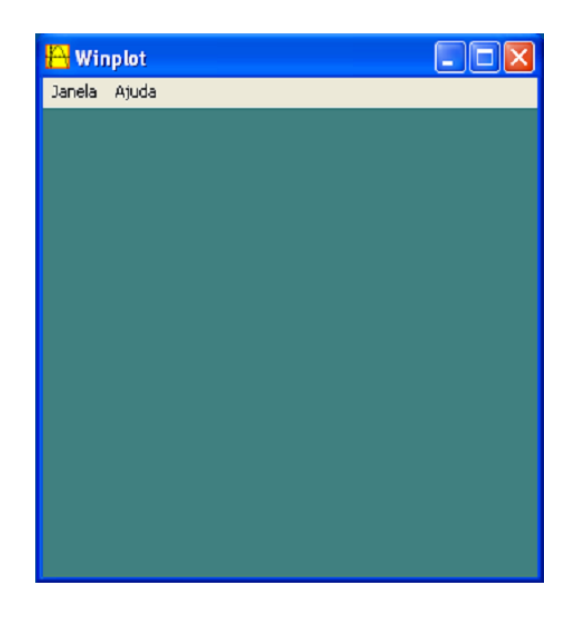

**Figura 4.2.1 – Interface do programa.**

Na opção Ajuda encontramos explicações, dicas e informações sobre o aplicativo, que são básicas para o uso do mesmo. Informações mais aprofundadas são encontradas em vários websites da rede mundial de computadores, em português.

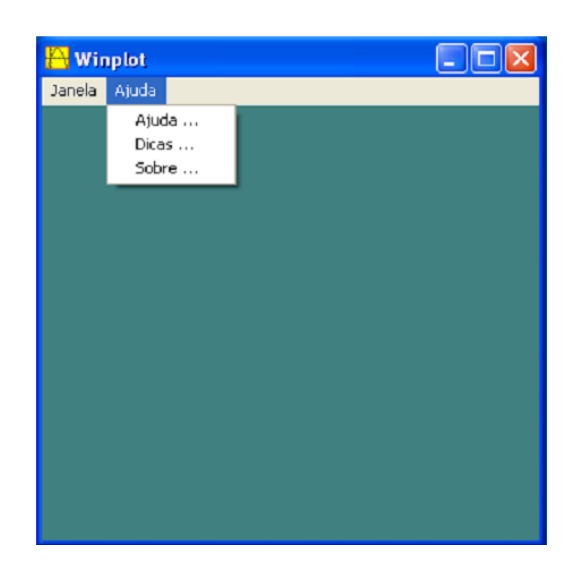

**Figura 4.2.2 – Opções de ajuda.**

Na opção Janela, segundo o Manual do Winplot, temos sete possibilidades.

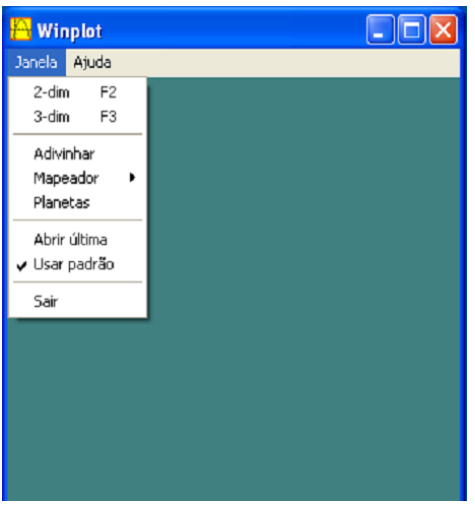

**Figura 4.2.3– Opções da Janela.**

- 2-dim F2 Abrirá uma nova janela para gráficos de duas dimensões (2D).
- 3-dim F3 Abrirá uma nova janela para gráficos de três dimensões (3D).
- Adivinhar Abrirá uma nova janela com uma espécie de jogo, onde o aluno (usuário) deve tentar descobrir quais são os coeficientes a, b e c da função  $f(x)=ax^2+bx+c$  para coincidir o gráfico apresentado.
- Mapeador Basicamente funciona como uma transformação  $T(x,y)=(u(x, y),$  $v(x, y)$  de  $R^2$  em  $R^2$ , onde são pedidas as funções  $u(x, y)$  e  $v(x, y)$ .
- Planetas Simulador de gravitação de objetos.

 Abrir última – Se esta opção estiver marcada, assim que o Winplot for aberto novamente, ele automaticamente abrirá o último arquivo utilizado.

Usar padrão – Usar as configurações padrões do Winplot.

#### **4.3 Plotando gráficos em 2D**

No menu janela do Winplot, selecione **2 – dim** ou pressione **F2**. Logo surgirá uma janela como a seguinte.

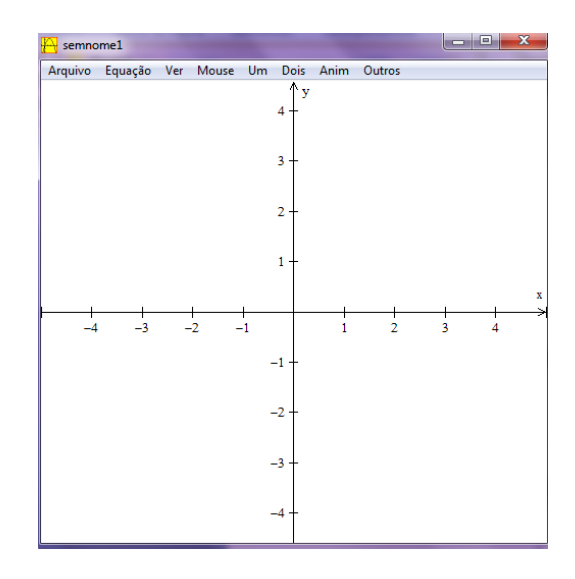

**Figura 4.3.1 – Janela para gráficos 2D.**

Para plotar os gráficos em duas dimensões o software oferece as opções observadas abaixo.

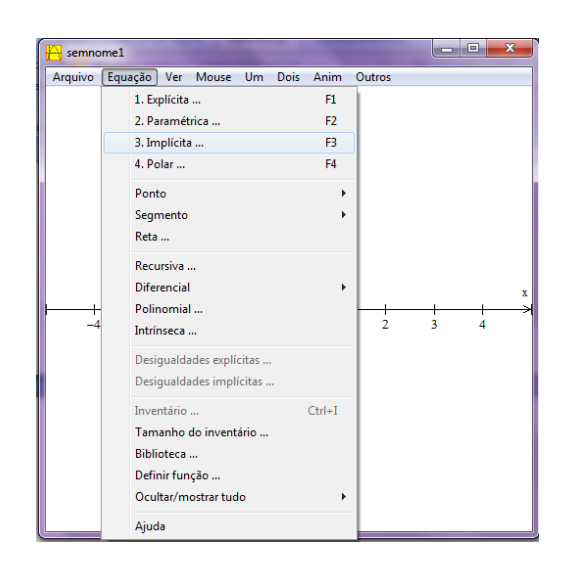

**Figura 4.3.2 – Opções de equações.**

No caso dos sistemas lineares de duas equações e duas incógnitas, selecionamos a opção **3.Implícita** ou **F3**. Em seguida surgirá a caixa de entrada para as equações, como pode ser visto na **Figura 4.3.3**., abaixo.

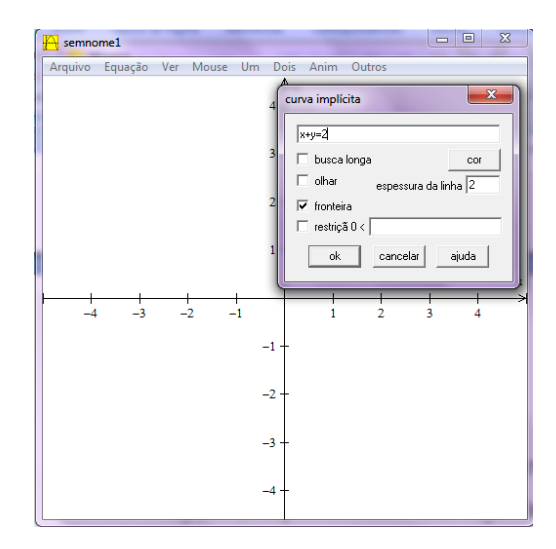

**Figura 4.3.3 – Caixa de entrada das equações.**

Como pode ser observado, nessa janela é possível inserir a equação na forma que ela aparece no sistema. A título de exemplo, vamos plotar a reta determinada pela equação *x+y=2*, na cor vermelha e com espessura igual a 2. Esses itens estão claramente expostos na janela e servem, em geral, para dar mais visibilidade para o gráfico, no caso da sala de aula. O gráfico pode ser observado na **Figura 4.3.4.**.

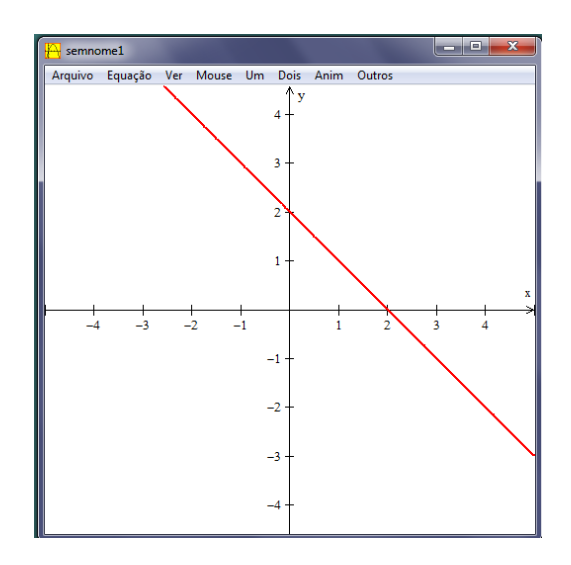

**Figura 4.3.4 – Gráfico em 2D.**

#### **4.4 Plotando gráficos em 3D**

Com a janela do Winplot aberta, no menu Janela, selecione **3 – dim** ou simplesmente clica-se em **F3**. A partir daí aparecerá uma janela como a que se pode ver a seguir.

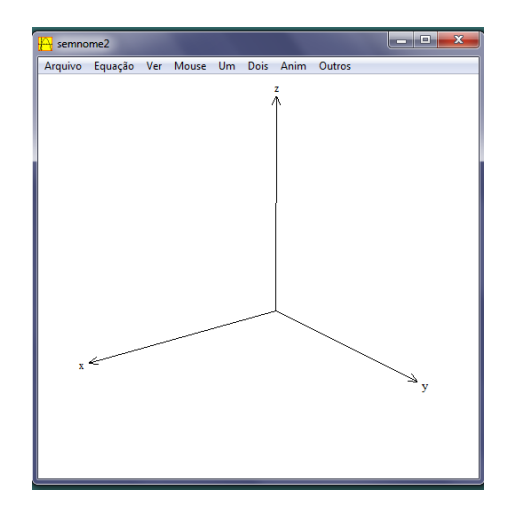

**Figura 4.4.1 – Janela para gráficos 3D.**

Selecionando o item Equação, temos uma série de opções para inserir as equações.

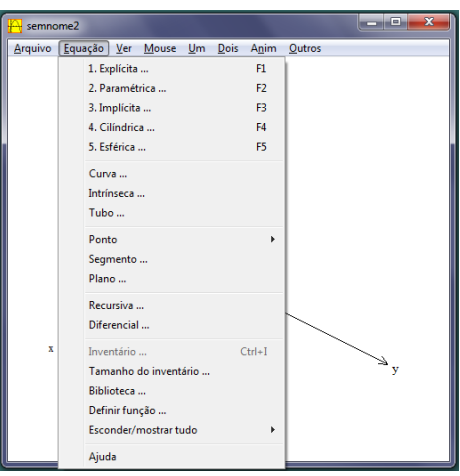

**Figura 4.4.2 – Opções de Equações.**

No caso dos Sistemas Lineares, em geral, as equações vem na forma implícita. Após clicar em **Equação**, clique em **Implícita** ou **F3** e digite a equação *x+y+z=4*, por exemplo. Escolha a cor de sua preferência e dê OK nas próximas janelas. Logo surgirá a **Figura 4.4.3**, que é o gráfico gerado pela equação *x+y+z=4*.

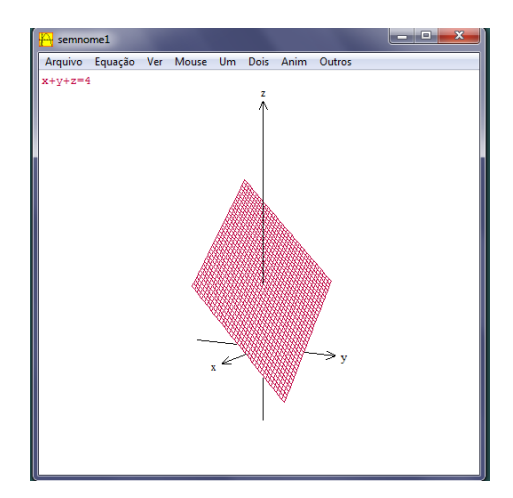

**Figura 4.4.3 – Plano.**

## **CAPÍTULO 5**

#### **Aplicando o Winplot**

intersecção das duas retas.

No oitavo ano do ensino fundamental, quando se ensina os primeiros passos para a resolução dos sistemas lineares 2x2, é comum que o professor faça a interpretação geométrica das suas soluções. Nesse caso, cada equação representa uma reta no plano cartesiano e a relação entre elas caracteriza os tipos de soluções possíveis, podendo ser:

- Concorrentes: possui uma única solução;
- Paralelas: possui infinitas soluções;
- Coincidentes: possui infinitas soluções.

A título de revisão e sensibilização, traçamos uma atividade que consiste em plotar os gráficos de sistemas lineares de duas equações e duas incógnitas usando a janela de duas dimensões do Winplot, como foi explicado no **item 4.3**. O gráfico das duas equações deverá estar no mesmo sistema de coordenadas cartesianas, ou seja, na mesma janela. Para a execução dessa atividade, o professor deverá usar uma hora/aula. Os recursos a serem utilizados são: computador e projetor (datashow).

*Tarefa 1* – Plotar o gráfico do sistema 1  $2x - y = 3$  $x - y$  $x - y$  $\big(x-y\big)$  $\begin{cases} 2x - y = 0 \end{cases}$ . Clicando na opção **Dois** e, em seguida, em **Intersecção**, determine a solução do sistema sabendo que esta é dada pelo ponto de

A **Figura 5.1** deverá ser a imagem encontrada. Podemos observar que a solução do sistema é o conjunto  $S = \{(2, 1)\}.$ 

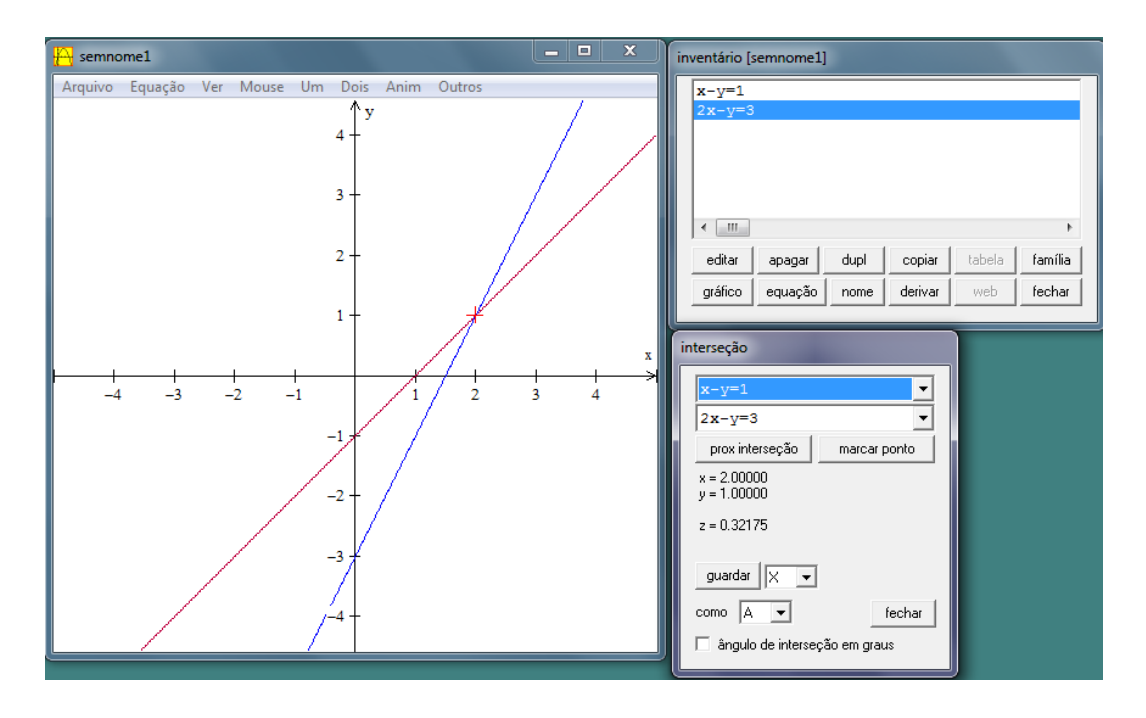

**Figura 5.1 – Sistema Possível e Determinado: dado por duas retas concorrentes.**

*Tarefa 2* - Plotar o gráfico do sistema 1  $2x - 2y = 2$  $x - y$  $x - 2y$  $\left(x-y\right) =$  $\begin{cases} 2x-2y=1 \end{cases}$ . Clicando na opção **Dois** e, em seguida, em **Intersecção**, determine a solução do sistema sabendo que esta é dada pelo ponto de

intersecção das duas retas.

A **Figura 5.2** deverá ser a imagem encontrada. Podemos observar que ao invés de duas retas, como na *Tarefa 1,* vemos apenas uma. Nesse momento, é válido salientar que, na verdade, temos duas retas sobrepostas, ou seja, coincidentes. Logo, todos os pontos que formam as retas são pontos do conjunto solução do sistema. Nesse caso, podemos dizer que a solução do sistema indeterminado é o conjunto S={(x, x - 2),  $x \in \mathbb{R}$ } chamando atenção que a incógnita **x** passa a ser chamada de variável arbitrária.

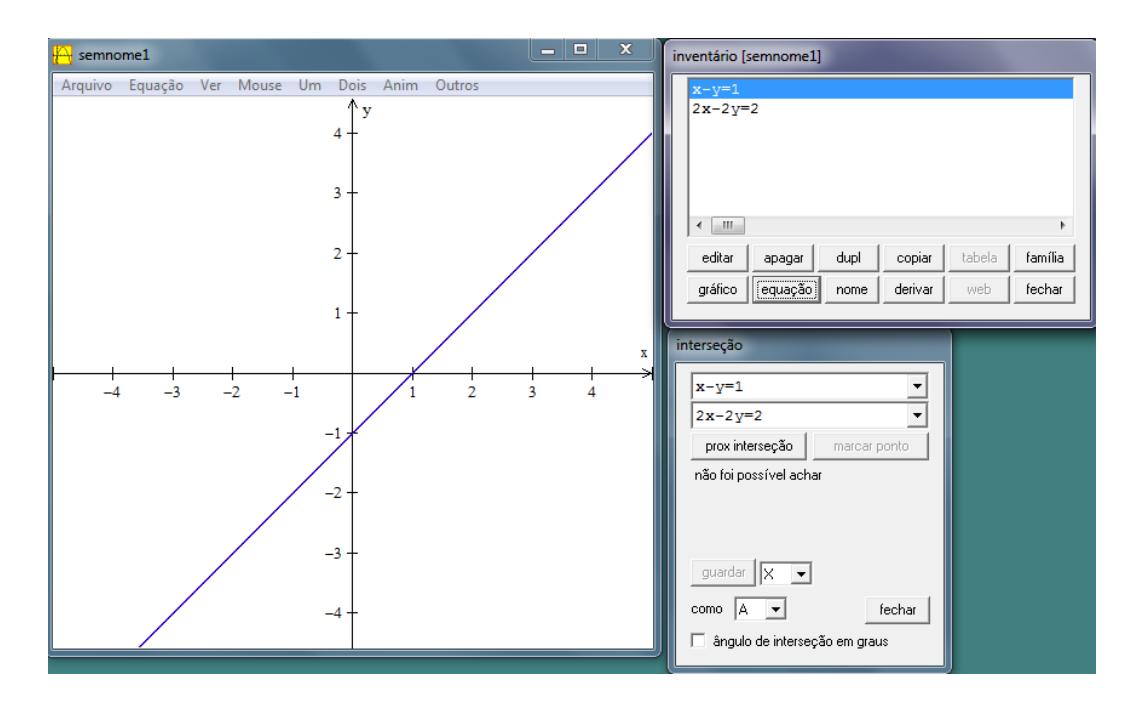

**Figura 5.2 – Sistema Possível e Determinado: dado por duas retas coincidentes.**

*Tarefa 3* – Plotar o gráfico do sistema 1 2  $x - y$  $x - y$  $\int x - y =$  $\begin{cases} x - y = 0 \end{cases}$ . Clicando na opção **Dois** e, em seguida,

em **Intersecção**, determine a solução do sistema sabendo que esta é dada pelo ponto de intersecção das duas retas.

A **Figura 5.3** deverá ser a imagem encontrada. Podemos observar que a solução do sistema é o conjunto vazio, ou seja, não há ponto de intersecção entre as retas definidas pelas equações.

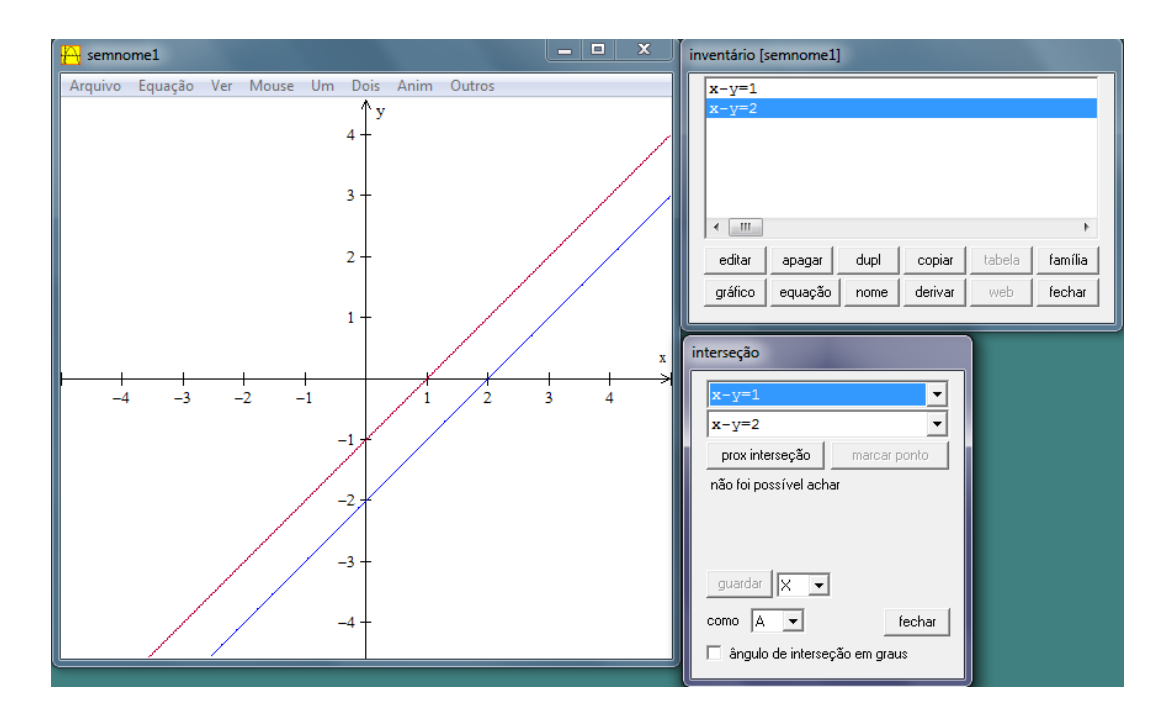

**Figura 5.3 – Sistema Impossível: dado por duas retas paralelas.**

No segundo ano do ensino médio, por sua vez, essa prática não costuma se repetir. Em geral, o estudo dos Sistemas Lineares do tipo 3x3 fica restrito às aplicações dos teoremas já mencionados nesse trabalho (**item 2.4)**. Isso gera uma disparidade sobre o que se quer ensinar e o que é aprendido pelo aluno, pois acaba ficando por conta do educando a interpretação geométrica dos resultados algébricos na resolução dos sistemas.

Sabendo que nem todos os alunos tem a mesma capacidade de abstração, propomos uma rotina contendo todas as situações possíveis relacionadas aos tipos de solução de um Sistema Linear com suas respectivas interpretações geométricas a título de favorecer a visualização por parte do alunado.

Como já citamos, um Sistema Linear pode ser classificado como:

- Sistema Possível e Determinado; uma única solução;
- Sistema Possível e Indeterminado; infinitas soluções;
- Sistema Impossível; nenhuma solução.

É comum, na segunda série do ensino médio, encontrar estudantes que ainda não tiveram contato com o  $\mathbb{R}^3$ , e por isso, não sabem esboçar gráficos no espaço. Nesse caso, é necessário que o professor faça a relação entre a álgebra e a geometria, mostrando aos alunos que uma equação linear de três incógnitas gera um plano em um sistema de coordenadas com três dimensões. Outra vez, o Winplot é bastante funcional. O docente poderá usá-lo para mostrar, na prática, alguns planos plotados a partir de algumas equações, como já foi feito nesse trabalho no **item 4.4**.

Apesar dos sistemas lineares de três equações e três incógnitas serem classificados de três formas, podemos ter oito posições relativas entre esses planos. Para isso, podemos usar o Winplot como recurso, para plotar o gráfico de cada uma das equações determinando essas oito situações diferentes.

A atividade a seguir servirá para nortear as discussões intermediadas pelo professor em sala de aula. Os recursos utilizados serão: computador e projetor (datashow). O tempo destinado para a realização da mesma é de duas horas/aulas.

No caso do Sistema Linear Possível e Determinado, temos apenas uma solução, ou seja, há apenas um ponto de encontro entre os planos determinados por cada equação. Nesse caso, só há uma maneira disso acontecer e para visualizar isso, usaremos o seguinte sistema:

*Tarefa 1* – Plotar o gráfico do sistema abaixo e discutir com os alunos a sua classificação a partir da posição relativa dos seus planos:

$$
\begin{cases}\nx + 5y + 2z = 10 \\
2x + y - 3z = -3 \\
3x + 6y + 5z = 19\n\end{cases}
$$

O gráfico determinado por esse sistema e sua solução pode ser

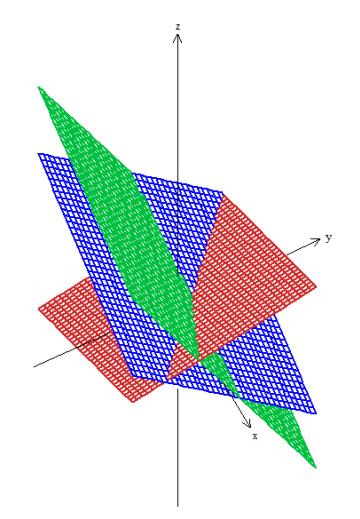

**Figura 5.4 – S.P.D.: Planos Concorrentes num ponto.**

Em se tratando de Sistemas Lineares Possíveis e Indeterminados, apesar de ser chamado assim, possui uma solução completamente determinada, mas com infinitos elementos. Podemos ter sistemas SPI em três situações. Vamos abordar cada uma delas nas três tarefas a seguir.

*Tarefa 2* – Plotar o gráfico do sistema abaixo e discutir com os alunos a sua classificação a partir da posição relativa dos seus planos:

 $2y+3z=1$  $2x + 4y + 6z = 2$  $3x + 6y + 9z = 3$  $x + 2y + 3z$  $x + 4y + 6z$  $x + 6y + 9z$  $\begin{cases} x + 2y + 3z = 1 \\ 2x + 4y + 6z \end{cases}$  $\left\{ 2x+4y+6z=2 \right.$  $\Big(3x+6y+9z=3$ 

O seu gráfico é o seguinte.

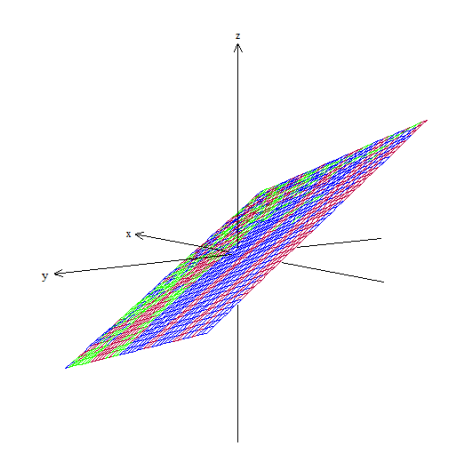

**Figura 5.5 – S.P.I.: Planos Coincidentes.**

*Tarefa 3* – Plotar o gráfico do sistema abaixo e discutir com os alunos a sua classificação a partir da posição relativa dos seus planos:

 $2y+3z=1$  $2x + 4y + 6z = 2$  $3x + 5y + 2z = 5$  $x + 2y + 3z$  $x + 4y + 6z$  $x+5y+2z$  $\begin{cases} x+2y+3z=1 \\ 2x+4y+6 \end{cases}$  $\left\{ 2x+4y+6z=2 \right.$  $\begin{cases} 3x+5y+2z=5 \end{cases}$ 

O seu gráfico.

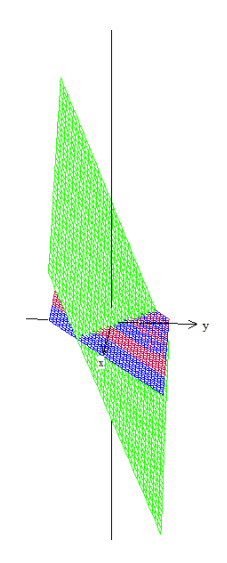

**Figura 5.6 – S.P.I.: Dois planos coincidentes e um concorrente.**

*Tarefa 4* – Plotar o gráfico do sistema abaixo e discutir com os alunos a sua classificação a partir da posição relativa dos seus planos:

 $2y-4z=1$  $3y - 3z = 4$  $3x + 7y - 11z = 6$  $x + 2y - 4z$  $x + 3y - 3z$  $x + 7y - 11z$  $\begin{cases} x+2y-4z=1 \\ x+2y=2 \end{cases}$  $\left\{x+3y-3z=4\right\}$  $\left(3x+7y-11z=6\right)$ 

O seu gráfico.

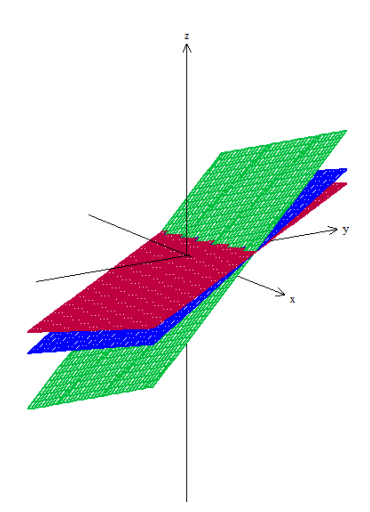

**Figura 5.7 – S.P.I.: Planos se interceptam numa reta.**

Ao falarmos dos Sistemas Impossíveis, cujo conjunto solução é vazio, temos uma maior necessidade do uso dos gráficos para a interpretação das situações em que isso ocorre. A falta de elementos no conjunto solução deixa a impressão de que somente em uma hipótese

isso acontece, no entanto, podemos observar a seguir que isto é um equívoco, e que não pode ser cometido em sala de aula pelo professor.

*Tarefa 5* – Plotar o gráfico do sistema abaixo e discutir com os alunos a sua classificação a partir da posição relativa dos seus planos:

10 10 20  $x + y + z$  $x + y + z$  $x + y + z$  $\int x + y + z = 1$  $\{x+y+z=-1\}$  $x+y+z=2$ 

O seu gráfico.

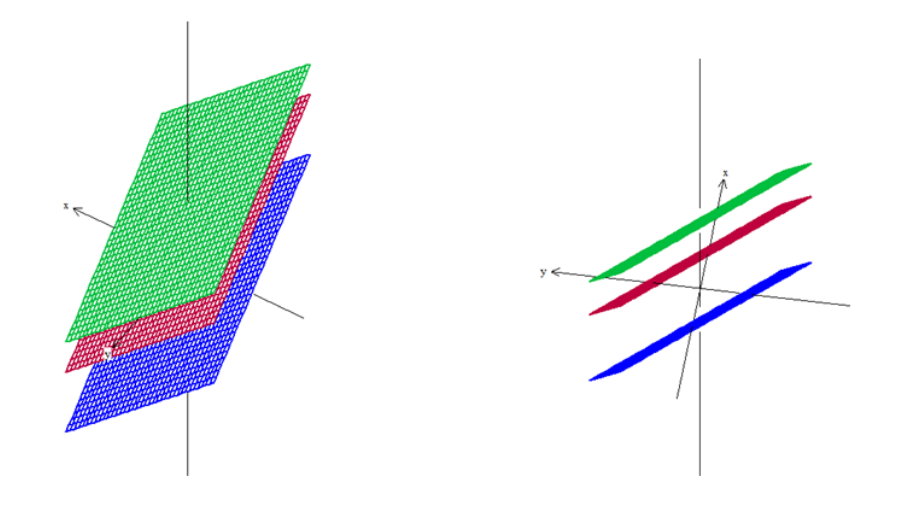

**Figura 5.8 – S.I.: Planos paralelos.**

O exemplo dado também deverá ser usado para corrigir uma falha encontrada em muitos livros. É muito comum encontrar autores afirmando que o sistema é indeterminado quando os determinantes da Regra de Cramer são todos nulos. Mas como podemos ver nesse sistema da *Tarefa 5*, temos todos os determinantes nulos e o sistema, na verdade, é impossível.

*Tarefa 6* – Plotar o gráfico do sistema abaixo e discutir com os alunos a sua classificação a partir da posição relativa dos seus planos:

$$
\begin{cases}\nx + 2y + 3z = 1 \\
2x + 4y + 6z = 2 \\
x + 2y + 3z = 10\n\end{cases}
$$

O seu gráfico.

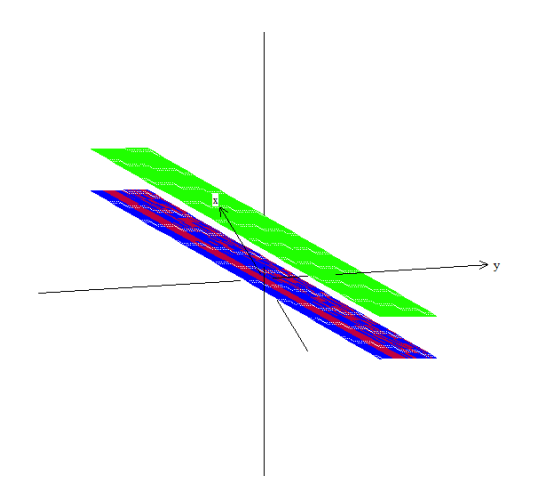

**Figura 5.9 – S.I.: Dois planos coincidentes e um paralelo a eles.**

*Tarefa 7* – Plotar o gráfico do sistema abaixo e discutir com os alunos a sua classificação a partir da posição relativa dos seus planos:

$$
\begin{cases}\n2x - y + z = 10 \\
x + y + z = -10 \\
x + y + z = 20\n\end{cases}
$$

O seu gráfico.

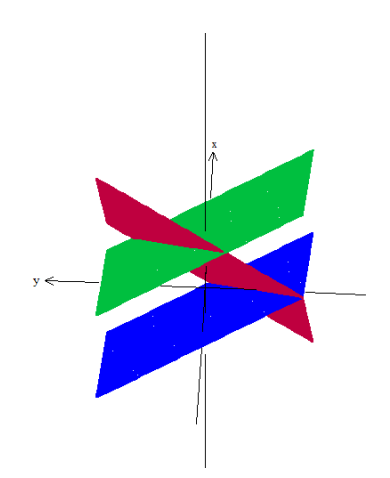

**Figura 5.10 – S.I.: Dois planos paralelos e um concorrente.**

*Tarefa 8* – Plotar o gráfico do sistema abaixo e discutir com os alunos a sua classificação a partir da posição relativa dos seus planos:

 $2x - y + z = 10$ 10  $3y + z = 20$  $x + y + z$  $x + 3y + z$  $\int 2x - y + z = 1$  $\{x+y+z=-1\}$  $x+3y+z=2$ 

O seu gráfico.

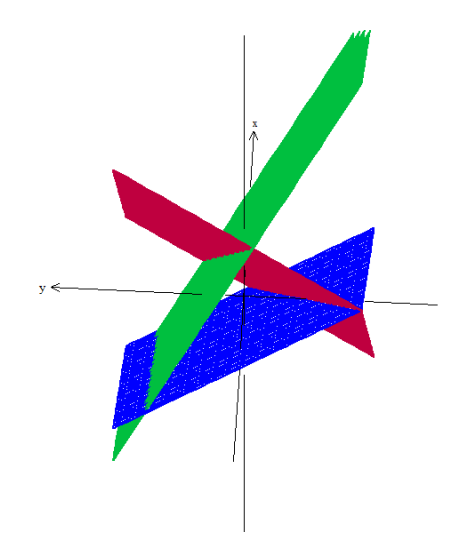

**Figura 5.11 – S.I.: Planos concorrentes dois a dois.**

Cada resultado acima deve ser exposto pelo professor acompanhado com as devidas alusões a toda teoria do estudo dos sistemas lineares que já deverá ter sido explicada previamente. Dessa forma, com a exemplificação caso a caso e as respectivas iterações entre os planos gerados por cada equação, temos uma maior compreensão dos tipos de solução dos sistemas lineares, provocando o aluno a tirar, também, as suas próprias conclusões.

### **CONSIDERAÇÕES FINAIS**

A globalização, as novas relações de trabalho, os novos meios de comunicação, a rapidez com que as informações são transmitidas e a tecnologia em constante evolução, entre outras coisas, aumentam a exigência por uma educação mais moderna e que acompanhe os avanços em outras áreas do cotidiano das pessoas, principalmente dos alunos. Em resposta a essa expectativa, o uso de recursos didáticos que tornam a relação de ensino-aprendizagem mais eficaz tem sido tema de muitas pesquisas e contribuído muito para a melhoria da educação brasileira.

As ferramentas tecnológicas estão sendo exploradas relativamente há pouco tempo, considerando que o papel do professor, do aluno e o ensino tradicional têm registros que datam de milênios. Na busca por uma educação mais atual e cada vez mais próxima do dia a dia do aluno, foi proposto nesse trabalho o uso do software Winplot e um conjunto de orientações com o objetivo de melhorar a aprendizagem dos tipos de soluções dos Sistemas Lineares de três equações e três incógnitas.

Em uma realidade em que se encontram muitas dificuldades para motivar os alunos, para dar mais significado aos conteúdos matemáticos, estabelecendo uma relação entre o que é abstrato e o que é concreto, fazer uma ligação entre as equações dos sistemas lineares com a geometria e os planos no espaço determinados por elas, representa uma alternativa eficaz para o aprendizado desse tema.

A teoria e as fórmulas sozinhas exigem do aluno uma capacidade de abstração muito grande e tira do professor a capacidade de verificar se, verdadeiramente, houve a absorção dos tópicos estudados. Com o uso do Winplot e as discussões mediadas pelo professor, há a possibilidade de uma avaliação capaz de determinar e garantir o bom nível de compreensão do conteúdo.

Baseado nos objetivos traçados pelos parâmetros e orientações curriculares e na importância desse conteúdo no desenvolvimento de competências e habilidades relevantes na formação do educando, podemos concluir que o uso do Winplot traz grandes benefícios para uma maior compreensão do estudo dos tipos de soluções dos sistemas lineares de três

equações com três incógnitas, permitindo o contato dos alunos com todos os casos descritos de forma muito subjetiva na teoria.

Dentro dessa perspectiva, acreditamos que, por tudo que foi exposto, ficou claro que há uma grande necessidade de uma renovação das técnicas de ensino tornando a aprendizagem da matemática mais prazerosa e associada ao mundo onde o educando está inserido, dando mais significado aos conteúdos matemáticos. No caso do ensino dos Sistemas Lineares, o software Winplot, usado em conjunto com demonstrações e resolução de exercícios, se mostrou um recurso bastante eficiente na compreensão dos seus tipos de soluções.

Espera-se que esse trabalho possa fomentar outras pesquisas em sala de aula com o uso de softwares educacionais e que, cada vez mais, estejam, os docentes da educação básica, principalmente, motivados a elaborar seus planejamentos com o objetivo de atrair a atenção do aluno usando metodologias que garantam um aprendizado significativo e permanente.

### **REFERÊNCIAS**

AMORIM, Ricardo. **Como Investir em Educação.** Em: <http://www.istoe.com.br/colunas-eblogs/coluna/134975\_COMO+INVESTIR+EM+EDUCACAO>. Acesso em: 4 de abril de 2014.

AUSUBEL, at al. **Psicologia educativa: um punto de vista cognoscitivo**. México, Trillas, 1988.

BATTAGLIOLI, Carla dos Santos Moreno. **Sistemas Lineares na Segunda Série do Ensino Médio: um Olhar sobre os Livros Didáticos.** São Paulo: PUC/SP, 2008. 102 p. Dissertação (Mestrado) – Programa de Pós-Graduação em Educação Matemática, Pontifícia Universidade Católica, São Paulo, 2008.

BOLDRINI, José Luiz. **Álgebra Linear.** São Paulo: Atual Editora, 1977.

BRASIL. SECRETARIA DE EDUCAÇÃO BÁSICA. **Parâmetros Curriculares Nacionais, Ensino Médio**. Disponível em: http://portal.mec.gov.br/seb/arquivos/pdf/ciencian.pdf, acesso em 07 de janeiro de 2013.

BRASIL. SECRETARIA DE EDUCAÇÃO BÁSICA. **Orientações curriculares para o ensino médio:** "Ciências da Natureza, Matemática e suas Tecnologias". Disponível em: http://portal.mec.gov.br/seb/arquivos/pdf/book volume 02 internet.pdf, acesso em 07 de janeiro de 2013.

BRASIL. SECRETARIA DE EDUCAÇÃO BÁSICA. **PCN+, Ensino Médio, Orientações Educacionais Complementares aos Parâmetros Curriculares Nacionais**: "Ciências da Natureza, Matemática e suas Tecnologias". Disponível em: http://portal.mec.gov.br/seb/arquivos/pdf/CienciasNatureza.pdf, acesso em 07 de janeiro de 2013.

CELESTINO. Marcos Roberto. **Ensino-aprendizagem da Álgebra Linear: as pesquisas brasileiras na década de 90.** Dissertação (Mestrado em Educação Matemática). São Paulo: PUC, 2000. 114 f.

FREIRE, Paulo. **Pedagogia da Autonomia.** Saberes necessários à prática docente. São Paulo: Paz e Terra, 1997.

GIANERI, G. B. (2005) **Tutorial Winplot**. Disponível em http://www.ime.unicamp.br/~marcio/tut2005/winplot/043808Gregory.pdf. Acesso em 26/03/2014.

IEZZI, Gelson e outros. **Fundamentos de matemática elementar: sequências, matrizes, determinantes e sistemas**, volume 4, 3a.edição. São Paulo: Atual, 1977.

LIMA, Elon Lages. **Geometria analítica e álgebra linear**. 2 ed. Rio de Janeiro: IMPA, 2011.

PAIVA, Manuel Rodrigues. **Matemática:** volume 2. São Paulo, SP. Moderna 2004.

PENTEADO, Miriam Godoy.: 1999. **"Novos atores, novos cenários: discutindo a inserção dos computadores na profissão docente.** In: Bicudo, M.A.V. Pesquisa em Educação Matemática: Concepções & Perspectivas (Seminários & Debates). São Paulo: Editora Unesp.

SILVA, R.C. **O professor, seus saberes e suas crenças.** In: GUARNIERI, M.R. (Org.). **Aprendendo a ensinar: o caminho nada suave da docência.** 2. ed. Campinas: Autores Associados, 2005.